#### Programowanie I

29.05.2017

#### Co zostanie wypisane na ekranie? (1)

```
class A {
   public:
     void wypisz(int n) {
          cout << "XXX: " << n << endl;
       }
};
class B : public A {
   public:
     void wypisz(double r) {
          cout << "YYY: " << r << endl;
       }
};
                      void testuj(A * obiekt_a) {
                         obiekt_a->wypisz(5);
                      }
                      int main() {
                         B obiekt_b;
                         testuj(&obiekt_b);
                      }
```
#### Co zostanie wypisane na ekranie? (2)

```
class A {
   public:
     void wypisz(int n) {
          cout << "XXX: " << n << endl;
       }
};
class B : public A {
   public:
     void wypisz(int r) {
          cout << "YYY: " << r << endl;
       }
};
                      void testuj(A * obiekt_a) {
                         obiekt_a->wypisz(5);
                      }
                      int main() {
                         B obiekt_b;
                         testuj(&obiekt_b);
                      }
```
#### Co zostanie wypisane na ekranie? (3)

```
class A {
   public:
       virtual void wypisz(int n) {
          cout << "XXX: " << n << endl;
       }
};
class B : public A {
   public:
     void wypisz(int r) {
          cout << "YYY: " << r << endl;
       }
};
                      void testuj(A * obiekt_a) {
                         obiekt_a->wypisz(5);
                      }
                      int main() {
                         B obiekt_b;
                         testuj(&obiekt_b);
                      }
```
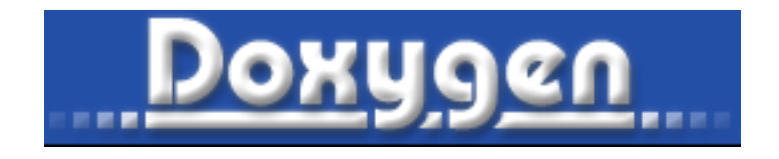

- Na podstawie odpowiednich komentarzy generuje dokumentację
- Standardowo HTML i/lub LaTeX
- Szeroka gama wspieranych języków

#### Znaczące komentarze

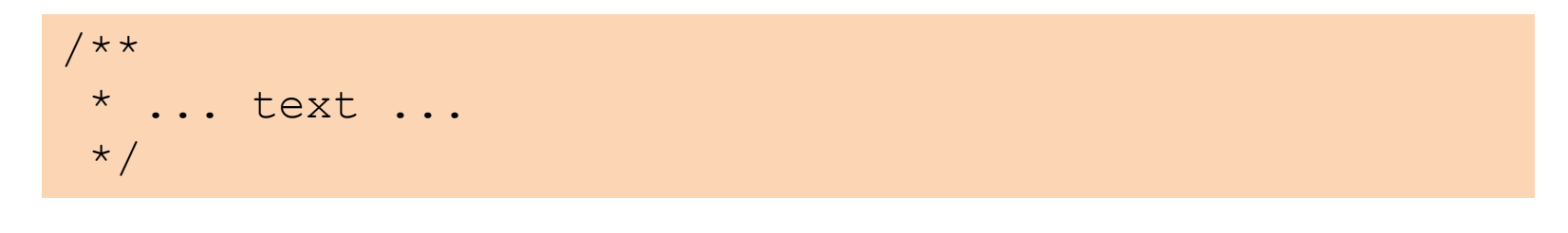

$$
\begin{array}{c}\n \overline{\phantom{a}} \\
 \overline{\phantom{a}} \\
 \overline{\phantom{a}} \\
 \overline{\phantom{a}} \\
 \overline{\phantom{a}} \\
 \overline{\phantom{a}} \\
 \overline{\phantom{a}} \\
 \overline{\phantom{a}} \\
 \overline{\phantom{a}} \\
 \overline{\phantom{a}} \\
 \overline{\phantom{a}} \\
 \overline{\phantom{a}} \\
 \overline{\phantom{a}} \\
 \overline{\phantom{a}} \\
 \overline{\phantom{a}} \\
 \overline{\phantom{a}} \\
 \overline{\phantom{a}} \\
 \overline{\phantom{a}} \\
 \overline{\phantom{a}} \\
 \overline{\phantom{a}} \\
 \overline{\phantom{a}} \\
 \overline{\phantom{a}} \\
 \overline{\phantom{a}} \\
 \overline{\phantom{a}} \\
 \overline{\phantom{a}} \\
 \overline{\phantom{a}} \\
 \overline{\phantom{a}} \\
 \overline{\phantom{a}} \\
 \overline{\phantom{a}} \\
 \overline{\phantom{a}} \\
 \overline{\phantom{a}} \\
 \overline{\phantom{a}} \\
 \overline{\phantom{a}} \\
 \overline{\phantom{a}} \\
 \overline{\phantom{a}} \\
 \overline{\phantom{a}} \\
 \overline{\phantom{a}} \\
 \overline{\phantom{a}} \\
 \overline{\phantom{a}} \\
 \overline{\phantom{a}} \\
 \overline{\phantom{a}} \\
 \overline{\phantom{a}} \\
 \overline{\phantom{a}} \\
 \overline{\phantom{a}} \\
 \overline{\phantom{a}} \\
 \overline{\phantom{a}} \\
 \overline{\phantom{a}} \\
 \overline{\phantom{a}} \\
 \overline{\phantom{a}} \\
 \overline{\phantom{a}} \\
 \overline{\phantom{a}} \\
 \overline{\phantom{a}} \\
 \overline{\phantom{a}} \\
 \overline{\phantom{a}} \\
 \overline{\phantom{a}} \\
 \overline{\phantom{a}} \\
 \overline{\phantom{a}} \\
 \overline{\phantom{a}} \\
 \overline{\phantom{a}} \\
 \overline{\phantom{a}} \\
 \overline{\phantom{a}} \\
 \overline{\phantom{a}} \\
 \overline{\phantom{a}} \\
 \overline{\phantom{a}} \\
 \overline{\phantom{a}} \\
 \overline{\phantom{a}} \\
 \overline{\phantom{a}} \\
 \overline{\phantom{a}} \\
 \overline{\phantom{a}} \\
 \overline{\phantom{a}} \\
 \overline{\phantom{a}} \\
 \overline{\phantom{a}} \\
 \overline{\phantom{a}} \\
 \overline{\phantom{a}} \\
 \overline{\phantom{a}} \\
 \over
$$

\* ... text 

i inne...

## Dokumentujemy

- Pliki
- Klasy
- Funkcje (metody)
	- Parametry
	- Zwracane wyniki
- Inne

#### Doxygen: Demonstracja

# Czym są systemy kontroli wersji

- Praca w zespole
- Możliwość powrotu do dowolnego miejsca w historii (rewizja)
- Możliwość równoległego rozwoju dwóch gałęzi aplikacji
- Łatwość wersjonowania aplikacji

### Różnice

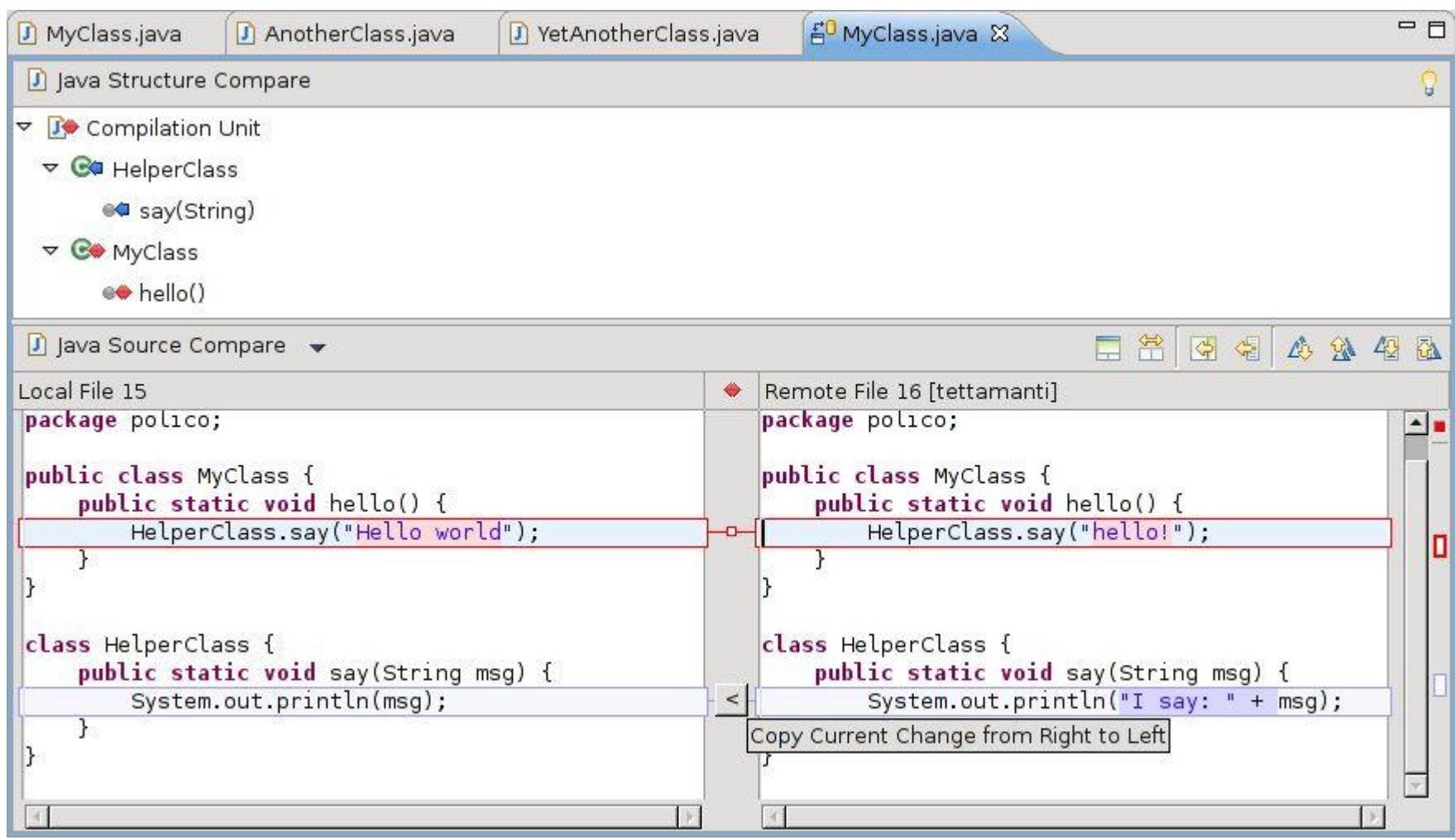

#### Historia

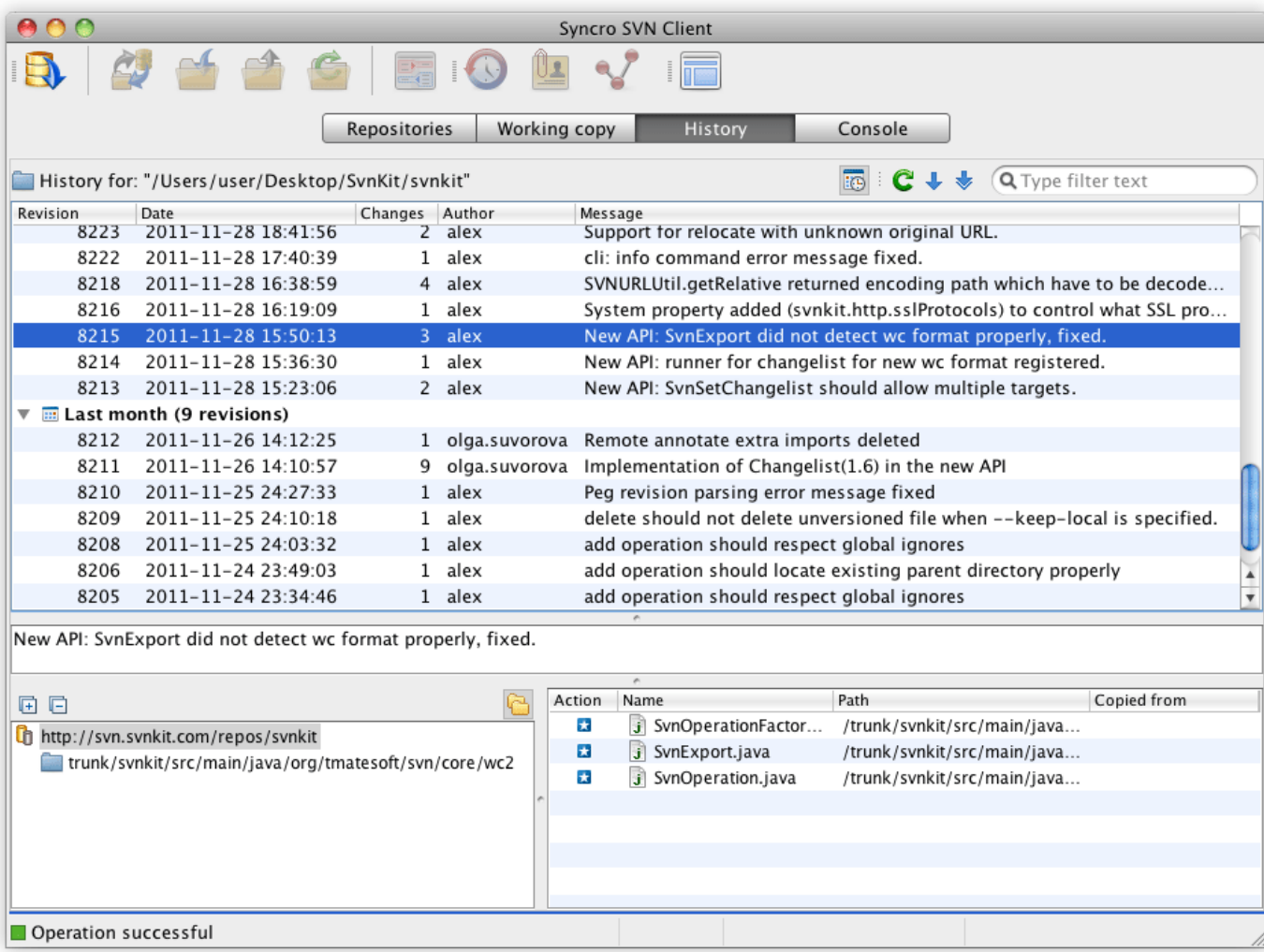

#### Równoległy rozwój

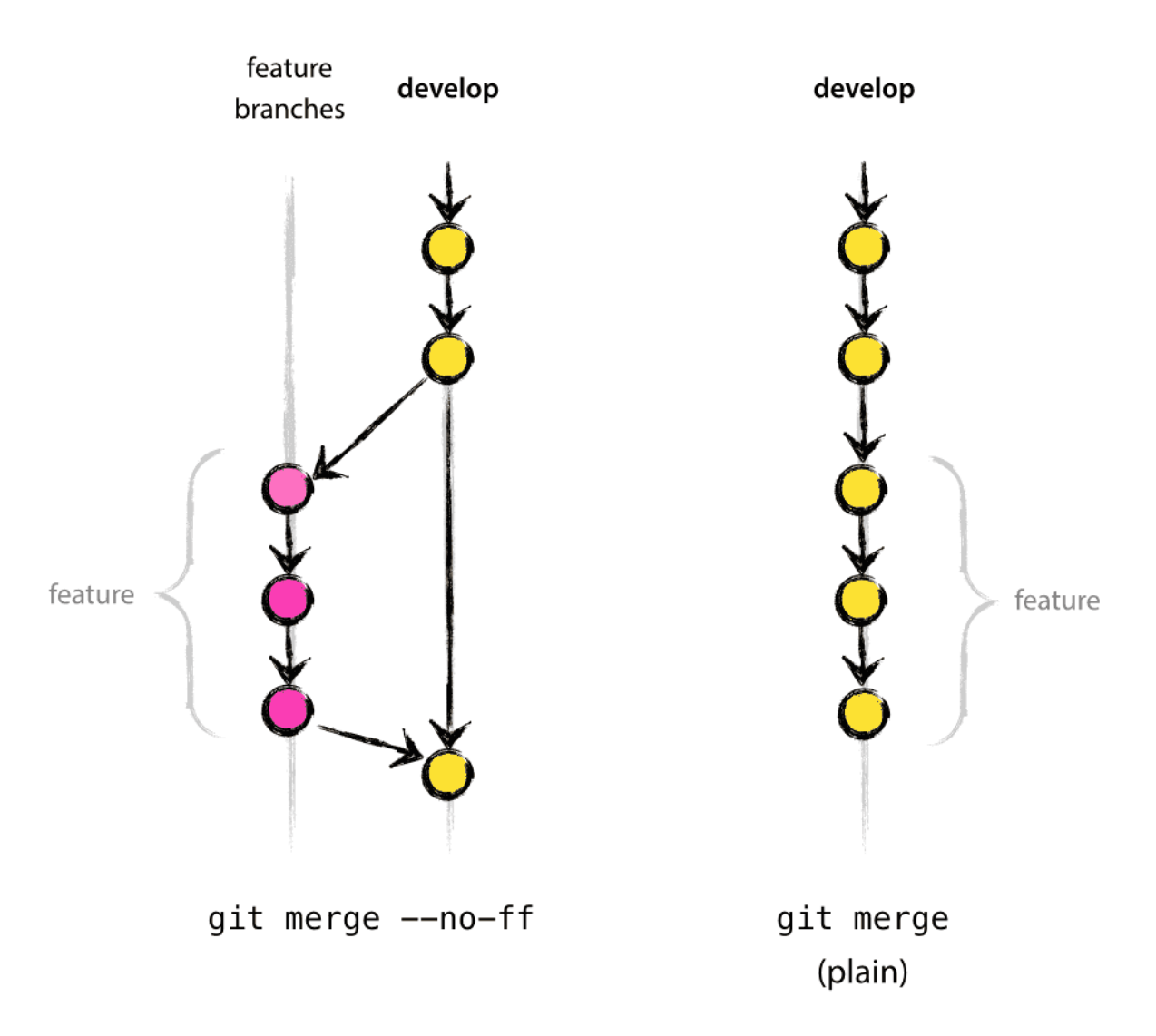

#### Modele pracy

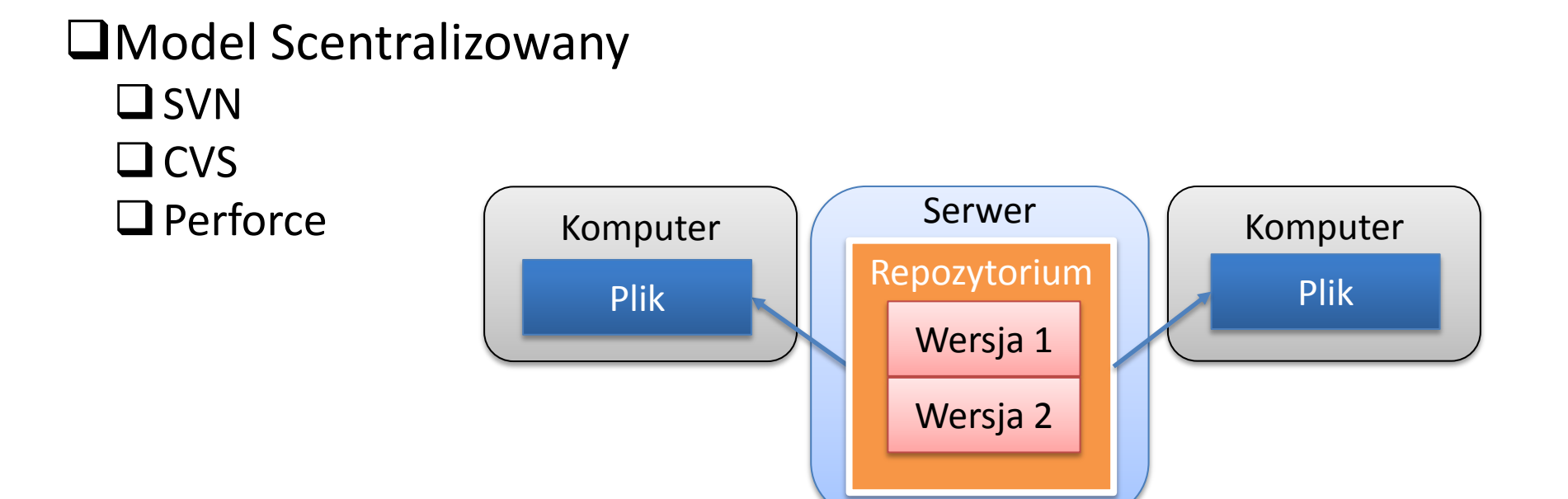

- Używana jako miejsce przechowywania kopii zapasowej (Backupu)
- Brak prywatnych branch'y
- Do wykonania większości standardowych operacji wymaga połączenia do serwera.

#### Modele pracy c.d.

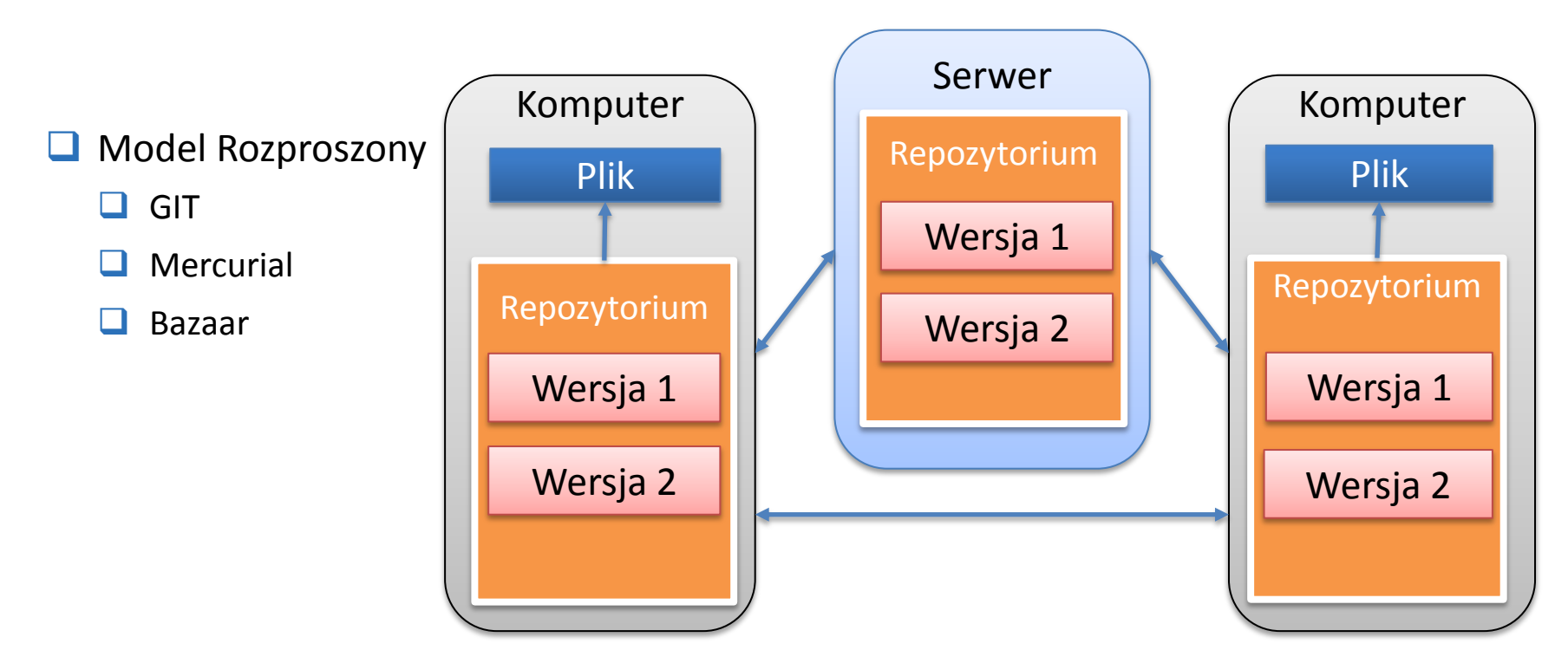

- Możliwość pracy na wielu zdalnych repozytoriach.
- Wsparcie dla lokalnych/prywatnych branch'y.
- Nie potrzebuje dostępu do serwera dla większości operacji
- Pełna historia zmian dostępna lokalnie.

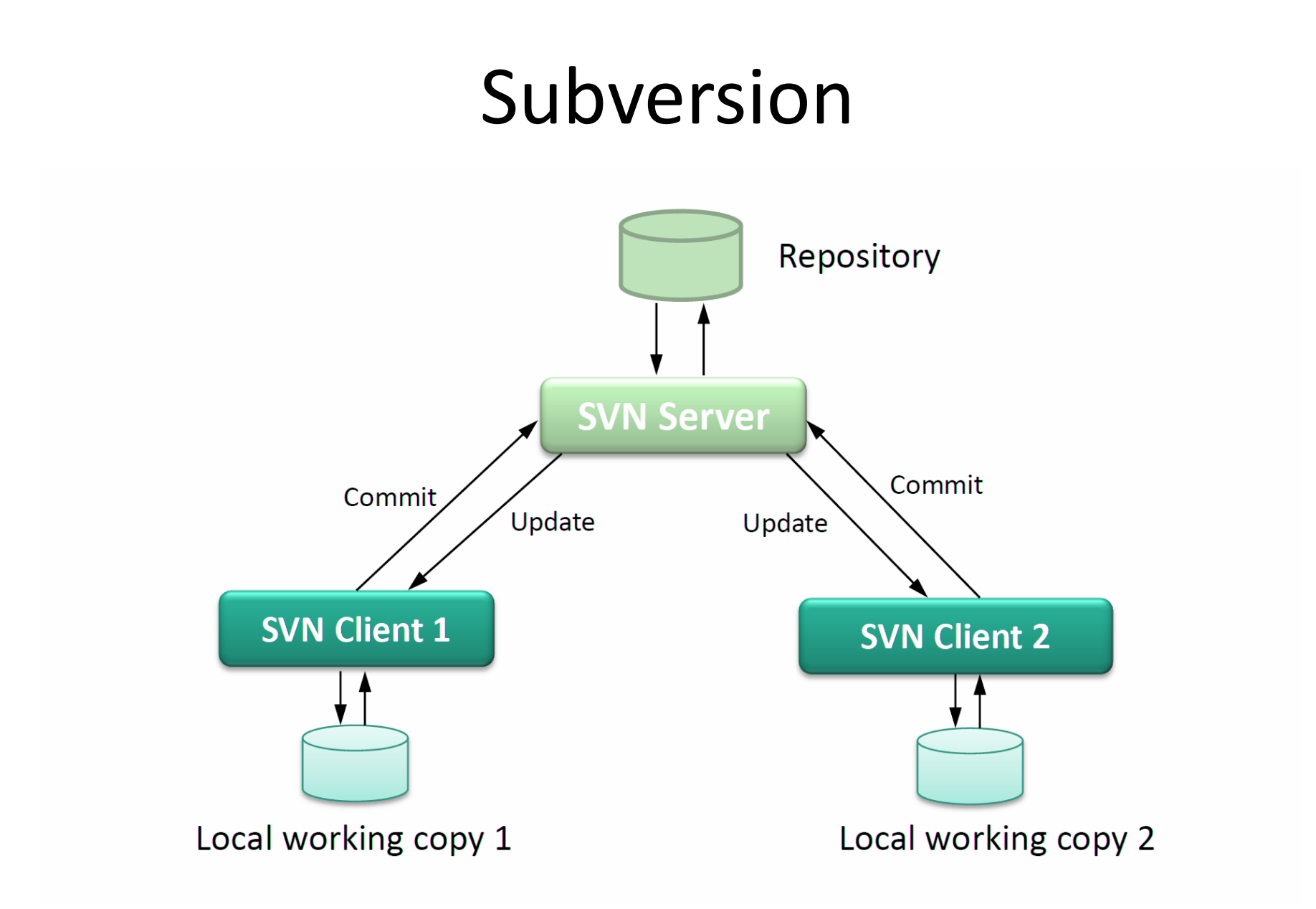

### Subversion

- Scentralizowany
- Prosty w obsłudze
- Śledzi historie zmian pliku
- Open-Source
- Operacje są atomowe (kończą się całkowicie albo w ogóle)
- Możliwość blokowania edytowanych plików
- Podstawowe komendy ( na podstawie TortoiseSVN)
	- SVN Checkout pozwala na pobranie kopii repozytorium z sieci
	- Create repository here tworzy nowe repozytorium w danym miejscu
		- Create folder structure tworzy od razu katalogi tags/branches/trunk
		- Start repobrowser pozwala przeglądać aktualne repozytorium
- SVN Commit Wrzucenie zmian na serwer
- SVN Update Pobranie zmian z serwera
- Revert Przywraca obecny stan lokalnej kopii do stanu z serwera
- Merge Otwiera edytor który umożliwia łączenie plików (konflikty)
- Add Dodaje plik do wersjonowania
- Resolve Pokazuje pliki w konflikcie i próbuje sam je rozwiązać (zmergeować)
- Update to revision pozwala powrócić do poprzedniej rewizji

## Git

- Rozproszony system kontroli wersji
- Lokalne repozytoria
- Napisany przez Linusa Torvaldsa (Twórca Linuksa)
- Lokalne branche
- Bulk Commit
- Open Source

#### Kilka słów o terminologii

 Branch - równoległa gałąź projektu rozwijana oddzielnie od głównej.  $\Box$  Tag – marker konkretnej wersji (rewizja w SVN'ie) projektu.

Working Dir – katalog roboczy na którym pracujemy

 $\Box$  Index – rodzaj "cache", czyli miejsca gdzie trzymane są zmiany do commita

 Master Branch – główny branch z którym łączymy (merge) nasze zmiany przed wysłaniem do zdalnego repozytorium.

## Schemat prac w GIT'ie

• Większość operacji wykonywanych jest na lokalnym repozytorium.

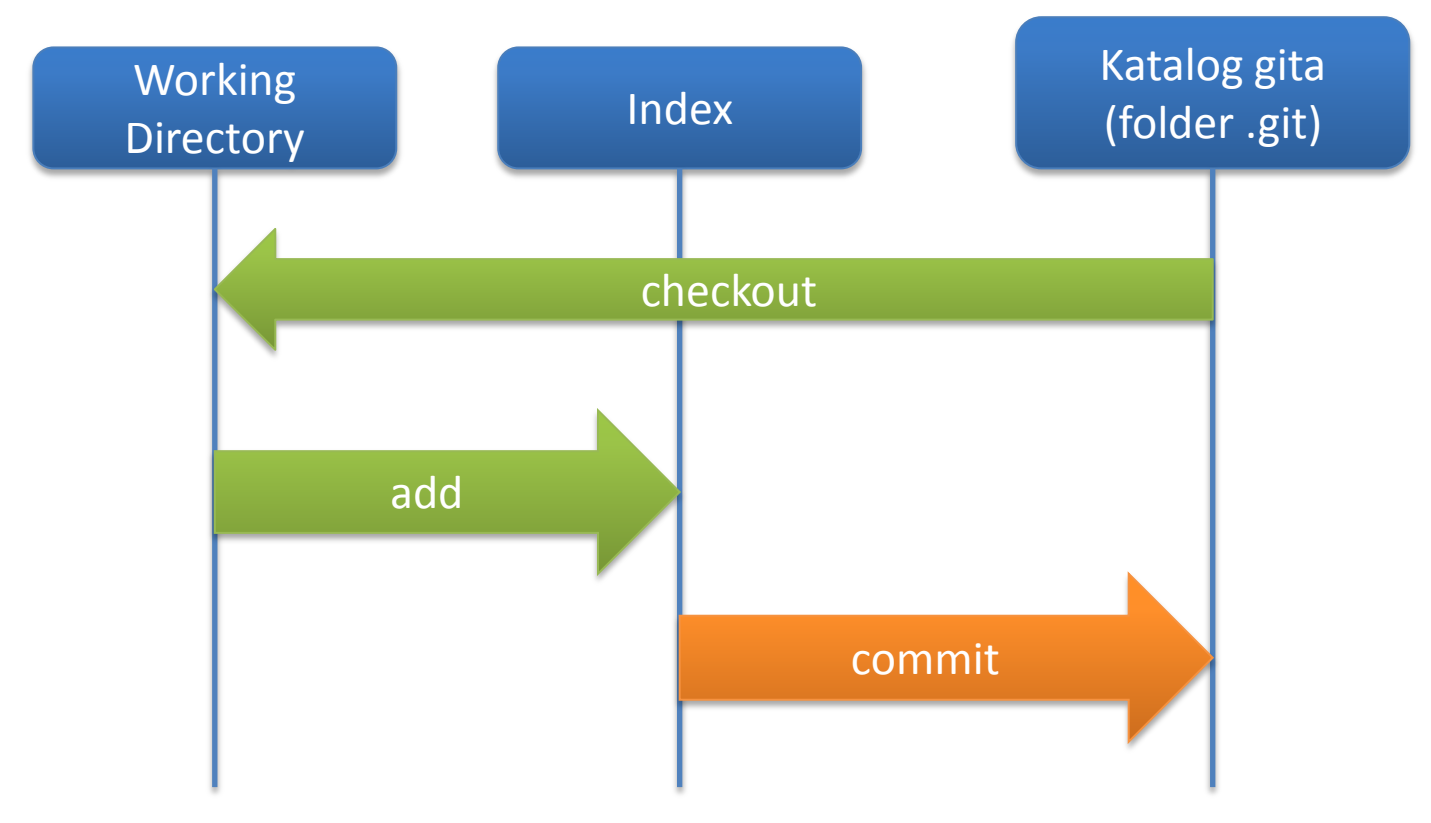

### Struktura zmian w GIT'ie

- 1. Przechowywanie zawartości projektu jako "snapshot'ów".
- 2. Kompresowanie zawartości projektu.

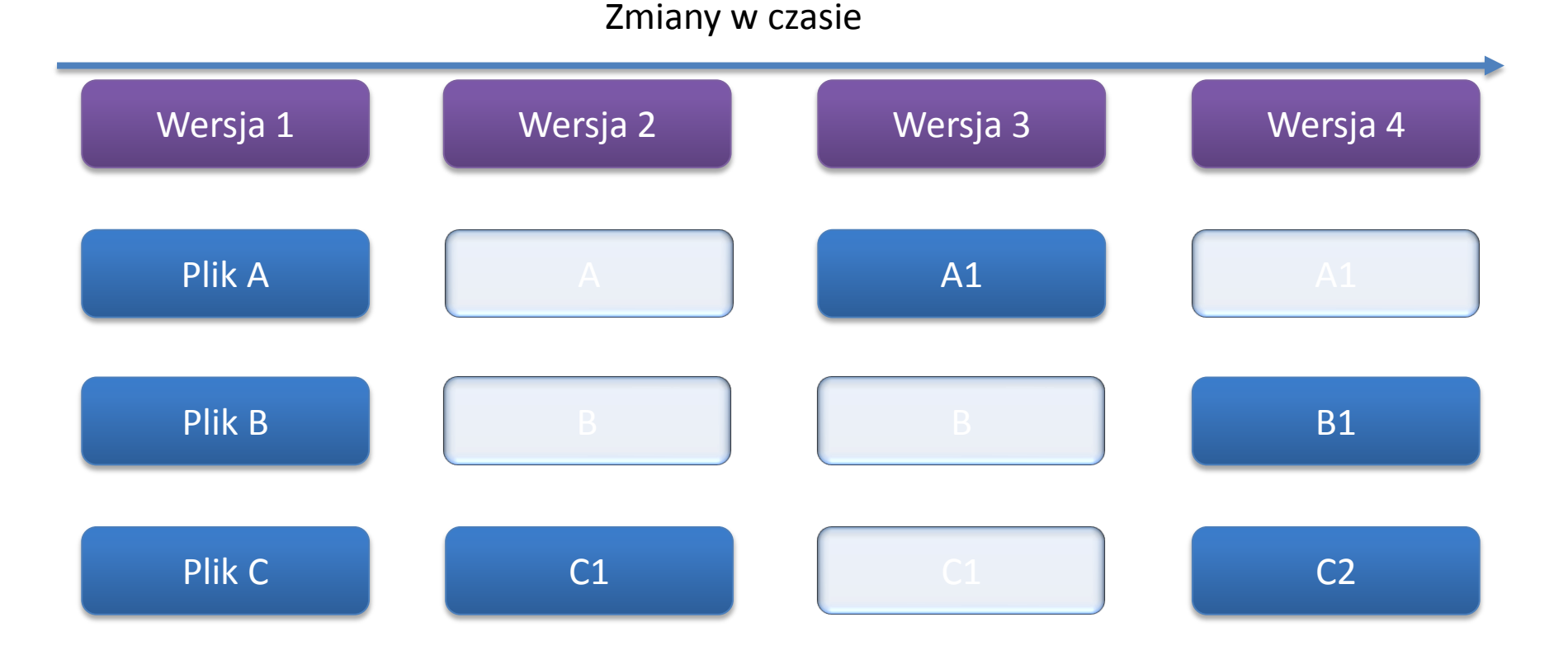

# Obiekty GIT'a

- Commit wskazuje na tree oraz ojca, zawiera przykładowo takie informacje jak autor, data i treść wiadomości.
- Tree reprezentuje stan pojedynczego katalogu (lista obiektów blob oraz zagnieżdżonych obiektów tree)
- Blob zawiera zawartość pliku bez żadnej dodatkowej struktury
- Tag wskazuje na konkretny commit oraz zawiera opis taga.

#### Obiekty GIT'a cd.

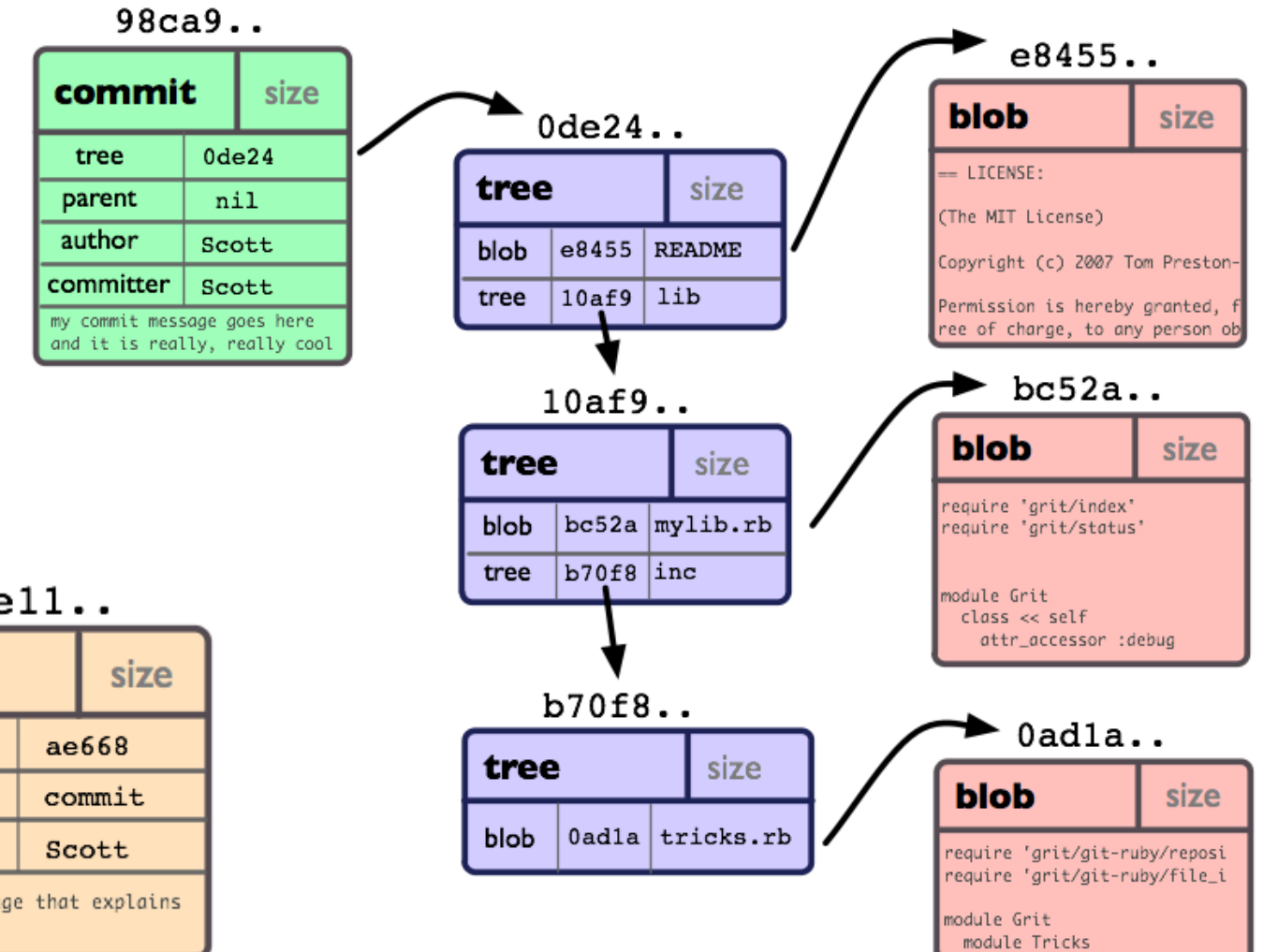

 $49e11...$ 

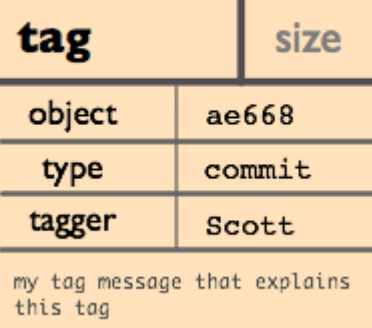

#### Podstawowe operacje

- git init stworzenie nowego repozytorium • git add – dodanie zawartości pliku do Index'u • git rm – usuwa plik z indexu (plik zniknie z working directory po commit'ie) • git mv – przenosi plik • git status – pokazuje status katalogu roboczego i poczekalni
- git config  $-$  pobiera i ustawia opcje globalne GIT'a lub tylko repozytorium

# Operacje zdalne

- Przykładowymi operacjami zdalnymi są:
- 
- 
- 
- git clone  $-$  pobiera zdalne repozytorium do podanego folderu
- git fetch pobiera obiekty i wskaźniki z innego repozytorium
- git pull pobiera i integruje obiekty i wskaźniki z innego repozytorium
- 
- git push aktualizuje zdalne repozytorium o wskaźniki i powiązane obiekty.

### Podstawowe operacje cd.

- 
- 
- 
- zdalnego
- 
- repozytorium
- git commit  $-$  zapisuje zmiany do repozytorium lokalnego • git log – wyświetla logi z commit'ów
- git show wyświetla obiekt
- git fetch pobiera zmiany z repozytorium
- git pull  $-$  wywołuje polecenia fetch i merge
- git push wysyła zmiany do zdalnego

## Podstawowe operacje cd.

- 
- 
- 
- 
- 
- 
- git branch do zarządzania branch'ami
- git checkout przełączanie się między branch'ami
- git merge hączy podane branch'e
- git rebase  $-$  zmienia punkt startu dla branch'a
- git reset przywraca stan katalogu roboczego
- git stash zapisuje/odczytuje zmiany z przestrzeni

#### tymczasowej (rodzaj schowka)

- 
- git gc porządkowanie i optymalizacja repozytorium

• Stworzenie zdalnego repozytorium :

> **git init**

• Dodanie nowych plików:

> **git add .** > **git add readme.txt**

• Struktura projektu. (Plik .git/config) > git config

- Pierwszy commit:
- > **git commit -m "Treść wiadomości"**

- Historia :
- > **git log**

- Stworzenie taga:
- $>$  git tag v1.00
- > git tag v2.00 -m "Wersja druga"
- Wypisanie tagów:
- > git tag
- Wyświetlenie taga:
- $>$  git show v2.00

- Tworzenie brancha:
- > git branch myBranch
- Wyświetlenie branchy:
- > git branch
- Przełączanie branchy:
- > git checkout myBranch
- Usuwanie brancha:
- > git branch –d myBranch

• Łączenie (merge) branchy: > git merge branchName

• W przypadku konfliktów po poprawkach w łatwy sposób można kontynuować pracę:

>git commit -a -m "Merge branchy"

- Historia zmian:
	- > git log
	- > git log --after=22.06.2014.19:20
	- > git log <nazwa\_pliku>
- Wyszukiwanie odpowiedzialnej osoby: > git blame <nazwa\_pliku>
	- > git blame –L 12,3 <nazwa\_pliku>